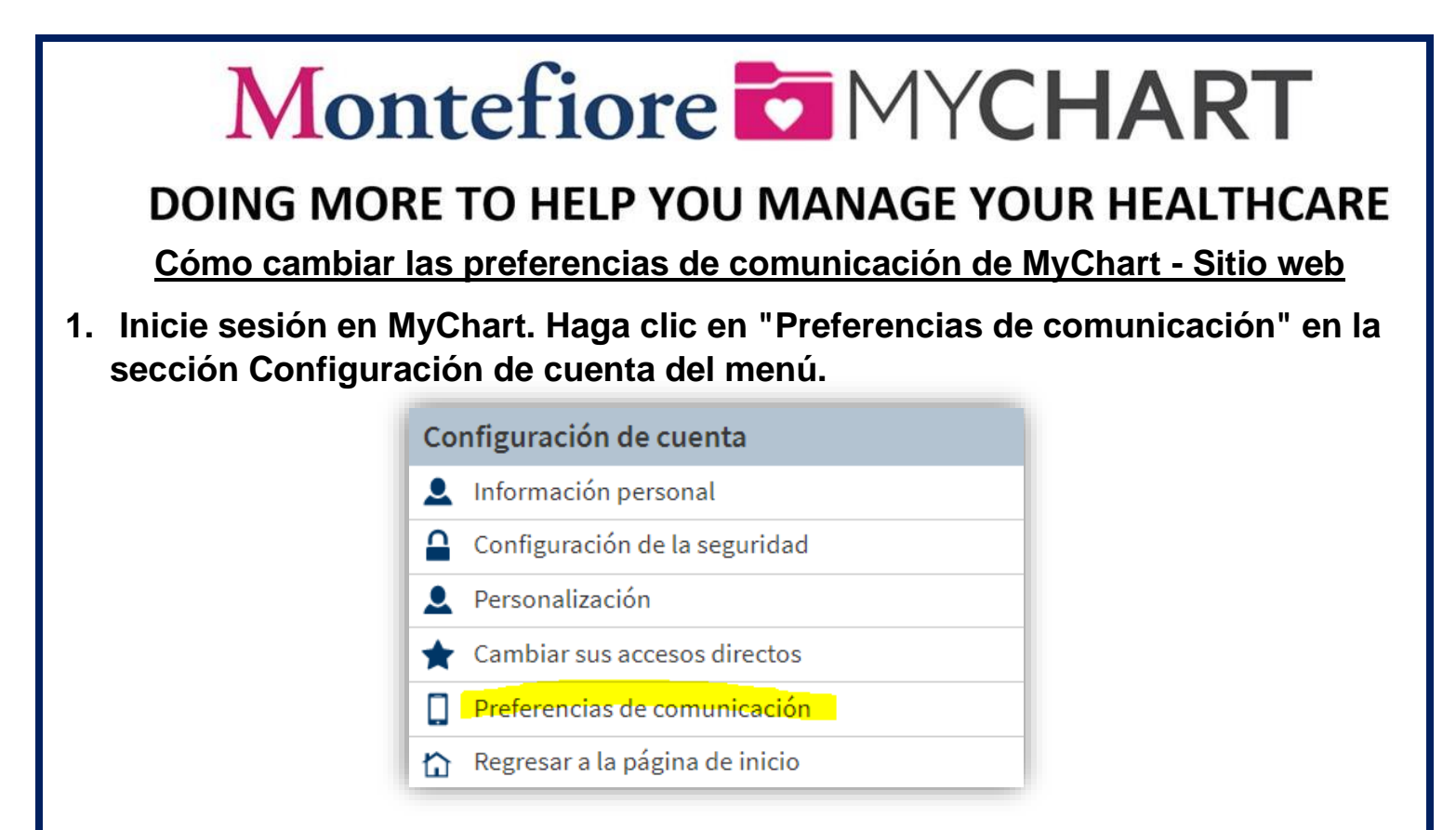

**2. Elija correo electrónico, llamada, mensaje de texto o correo para cada uno de los tipos de notificaciones. Seleccione guardar cambios para actualizar sus preferencias. Una vez que se selecciona un método, se volverá azul. \* No todas las opciones de comunicación están disponibles para cada tipo de notificación.**

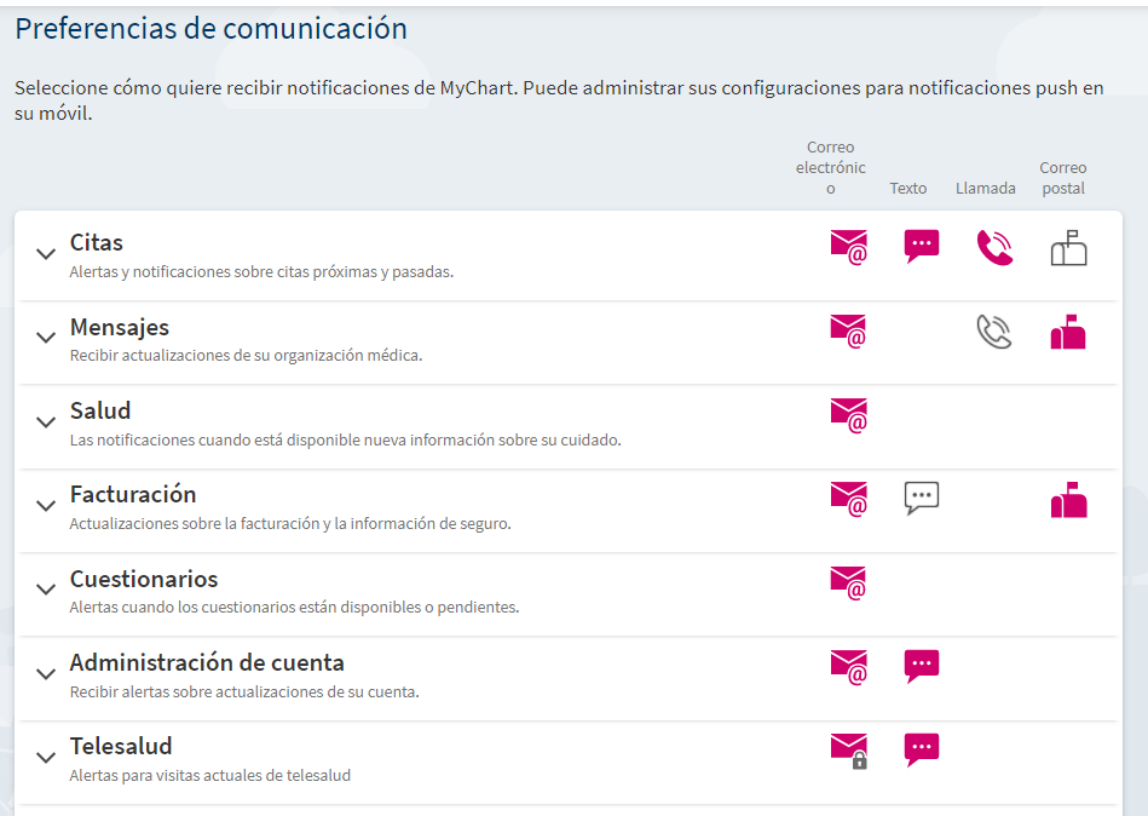